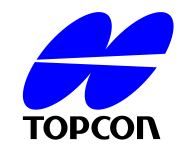

# ---------------------------------------------------------------------------------------------------- **Dringende Sicherheitsmeldung für den Außendienst (FSN – Field Safety Notice)**

# **Handelsname des betroffenen Produkts:**

3D Optische Kohärenz-Tomographie DRI OCT Triton / DRI OCT Triton plus ("plus" ist eine Katalognummer)

## **FSCA-Kennung:** GVP-2018-Triton-001

## **Art der Maßnahme**

Änderung am Gerät ----------------------------------------------------------------------------------------------------

Datum: 10. Januar 2018

Zur Beachtung durch: Nutzer dieser Geräte

# **Einzelheiten der betroffenen Geräte:**

Gerätetyp: Optische 3D-Kohärenztomographie

Modellnummer: DRI OCT Triton / DRI OCT Triton (plus) ("plus" ist eine Katalognummer)

Seriennummer(n): Siehe Anhang 1

# **Problembeschreibung:**

Folgender Fehler am "3D Optische Kohärenz-Tomographie DRI OCT Triton / DRI OCT Triton plus" ist uns bekannt geworden. Ursache des beschriebenen Phänomens ist ein Fehler in der Geräte-Firmware Version Nr. 1.13. Wir werden diesen Fehler als freiwillige Vor-Ort-Maßnahme durch eine Software-Aktualisierung beheben.

Wir entschuldigen uns für die Unannehmlichkeiten, die Ihnen eventuell durch diese Produkt-Aktualisierung entstehen könnten. Unser Ziel ist es, sicherzustellen, dass Ihr Instrument weiterhin so zuverlässig wie möglich arbeitet.

## **Phänomen:**

Wenn sich das Gerät unter der Firmware-Version 1.13 im Energiesparmodus befindet, werden die Augeninformationen für das linke und rechte Auge basierend auf der Position der Haupteinheit in den Gerätedaten gespeichert. Wenn die Haupteinheit jedoch während

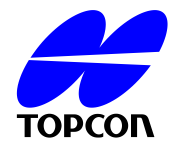

des Energiesparmodus in die entgegengesetzte Position bewegt wird, kann es zu einem Softwarefehler kommen. Wenn dann nach Deaktivieren des Energiesparmodus ein neues Bild aufgenommen wird, wurde beobachtet, dass das System die Informationen über das linke und rechte Auge des vorherigen Bild anstelle des neuen Bildes anzeigt und somit falsche Informationen über die beiden Augen liefert.

# **Vorgehensweise durch den Benutzer:**

- 1. Überprüfen Sie Ihre Triton-Seriennummer anhand der Liste in Anlage 1 dieser FSN.
- 2. Wenn Ihre Seriennummer darin aufgeführt ist, überprüfen Sie, mit welcher Firmware-Version Ihr Triton-Gerät arbeitet. Diese Firmware-Version wird auf dem Startbildschirm des Triton angezeigt.
- 3. Wenn Ihre eingebettete Firmware die Version 1.13 ist, sorgen Sie bitte dafür, dass der Energiesparmodus ausgeschaltet wird:
	- a. Gehen Sie dazu in das Triton-Einstellungsmenü.
	- b. Öffnen Sie die Seite 4.
	- c. Stellen Sie den Wert für "Stromsparzeit" auf "0 Minuten" ein.
	- d. Bitte lassen Sie die "Stromsparzeit" von nun an auf "0 Minuten" eingestellt, um den Energiesparmodus ausgeschaltet zu halten, bis ein zertifizierter Servicetechniker die folgenden Schritte durchführt.

# **Vorgehensweise durch einen zertifizierten Servicetechniker:**

- 1. Überprüfen Sie die Triton-Seriennummer anhand der Liste in Anlage 1 dieser FSN.
- 2. Erscheint die Seriennummer in der Liste, gehen Sie wie folgt vor:
	- a. Wenn aktuell die Firmware-Version 1.13 eingespielt ist, aktualisieren Sie den Triton auf die Firmware-Version 1.14.
	- b. Überprüfen Sie alle betroffenen Triton-Daten mit dem vom Hersteller zur Verfügung gestellten Tool.
	- c. Senden Sie das Abschlussblatt gemäß der Vorlage in Anlage 2 dieser FSN zusammen mit der Logdatei an die aufgeführten Kontaktpersonen.

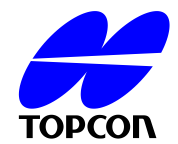

## **Zuständige Kontaktperson:**

Takao Sugawara TOPCON CORPORATION 75-1 Hasunuma-cho, Itabashi-ku, Tokyo, 174-8580 Japan Telefon: +81-3-3558-2618 FAX: +81-3-3966-5135 E-Mail:<t.sugawara@topcon.co.jp>

Ivonne Breestraat: Topcon Europe Medical BV Essebaan 11, Capelle aan den Ijssel, 2908 LJ, Niederlande Telefon: +31-10-4585077 FAX: +31-10-2844940 E-Mail:<Ivonne.Breestraat@topcon.eu>

Mit freundlichen Grüßen

Tadahiko Horiuchi Senior Manager Abteilung für Qualitätssicherung Division für Qualitätssicherung TOPCON CORPORATION

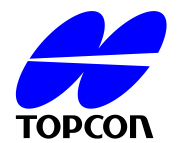

Anhang 1 zur FSN GVP-2018-Triton-001

#### 3D Optische Kohärenztomographie DRI OCT Triton

101029, 107057, 107091, 107118, 107129, 107137, 107142 307001, 307003, 307004, 307010, 307028, 307046, 307050, 307062, 307065, 307072, 307073 980002, 980011, 980014, 980015, 980016, 980017, 980018, 980021, 980029, 980030, 980039, 980047, 980062, 980076, 980080, 980082, 980091, 980092, 980122, 980135, 980230, 980235, 980293, 980294, 980297, 980330, 980330, 980369, 980375, 980384, 980386, 980401, 980454, 980476, 980477, 980478, 980503, 980514, 980527, 980529, 980576, 980592, 980605, 980611, 980622, 980630, 980634, 980638

#### 3D Optische Kohärenztomographie DRI OCT Triton plus

201009, 207062, 207063, 207065, 207066, 207068, 207078, 207093, 207113, 207114 801084, 801257, 807002, 807009, 807011, 807029 990004, 990009, 990010, 990024, 990036, 990046, 990065, 990077, 990080, 990083, 990084, 990102, 990118, 990119, 990122, 990128, 990134, 990136, 990137, 990140, 990141, 990142, 990143, 990177, 990196, 990203, 990210, 990218, 990225, 990250, 990254, 990268, 990273, 990277, 990290, 990293, 990306, 990309, 990329, 990334, 990335, 990338, 990343, 990347, 990356, 990366, 990369, 990372, 990375, 990381, 990396, 990400, 990404, 990419, 990427, 990420, 990440, 990443, 990477, 990480, 990482, 990483, 990488, 990494, 990498, 990499, 990419

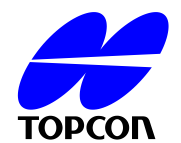

Anhang 2 zur FSN GVP-2018-Triton-001

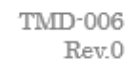

# **Closing Confirmation Sheet**

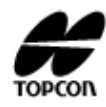

DRI OCT Triton, DRI OCT Triton plus Software, Ver.1.1.4

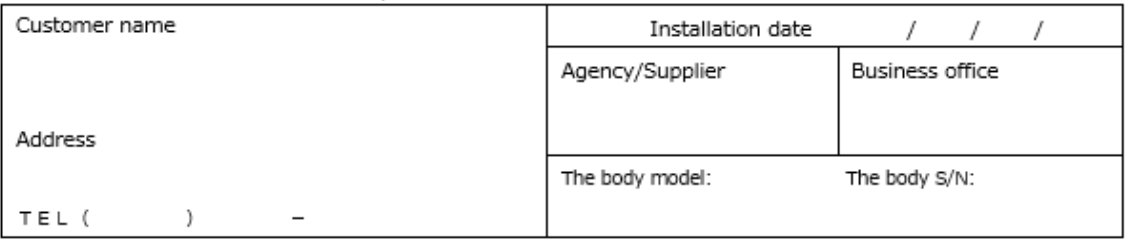

# $\overline{|\cdot \hspace{-1mm} \cdot | \cdot|}$  • Version Up check procedure of a software

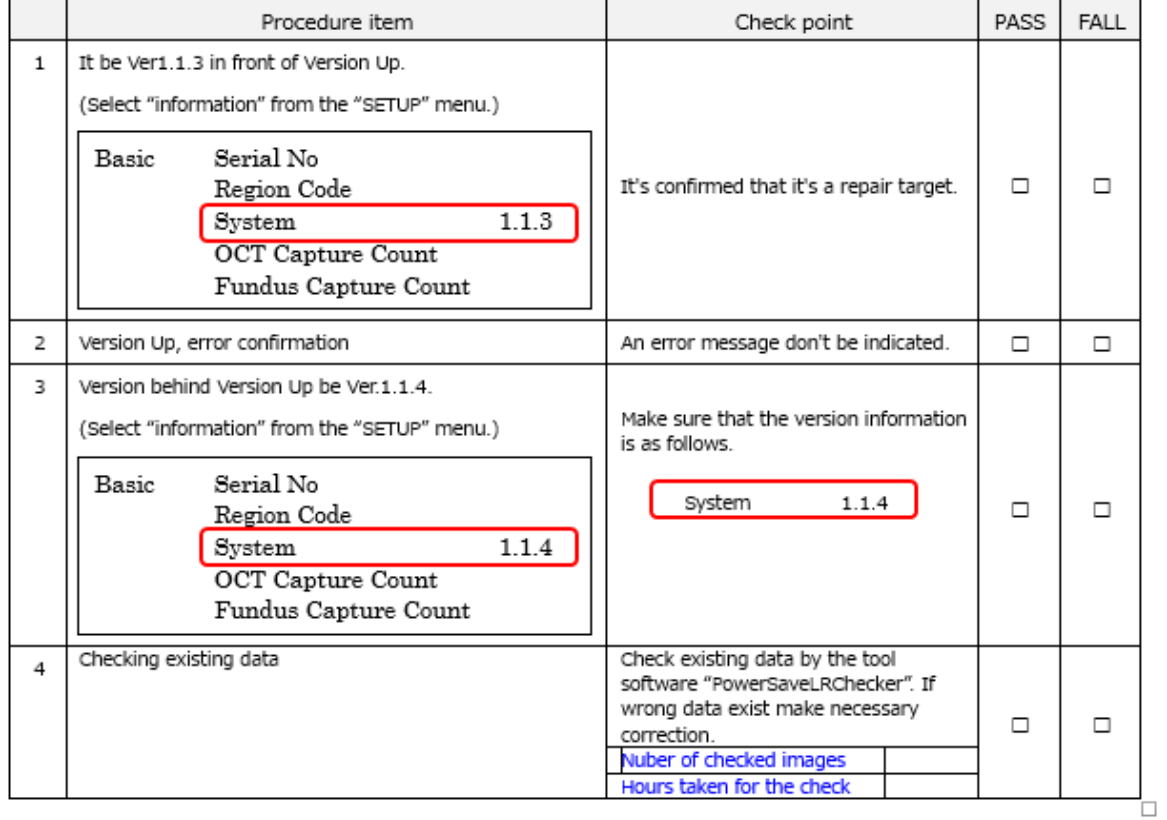

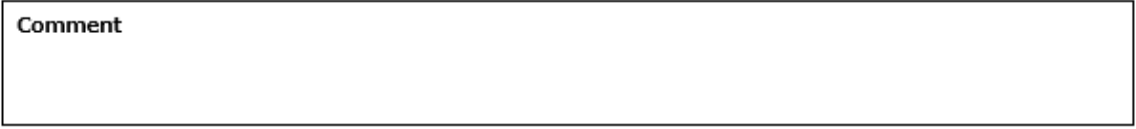

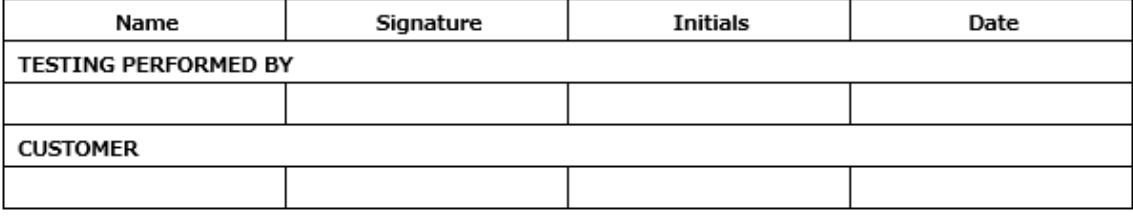